## **Comment puis-je utiliser les enceintes intégrées de mon ordinateur et la sortie casque de ma console ?**

Il peut sembler évident de vouloir utiliser les enceintes intégrées de votre ordinateur en combinaison avec la sortie casque de la console, mais cette configuration présente quelques problèmes.

- D'abord, puisque le logiciel DJ inclus est préconfiguré afin d'utiliser l'interface audio intégrée à la console, des enceintes amplifiées doivent impérativement être branchées à l'arrière de votre périphérique DJ Hercules (tel qu'indiqué dans le manuel de l'utilisateur).

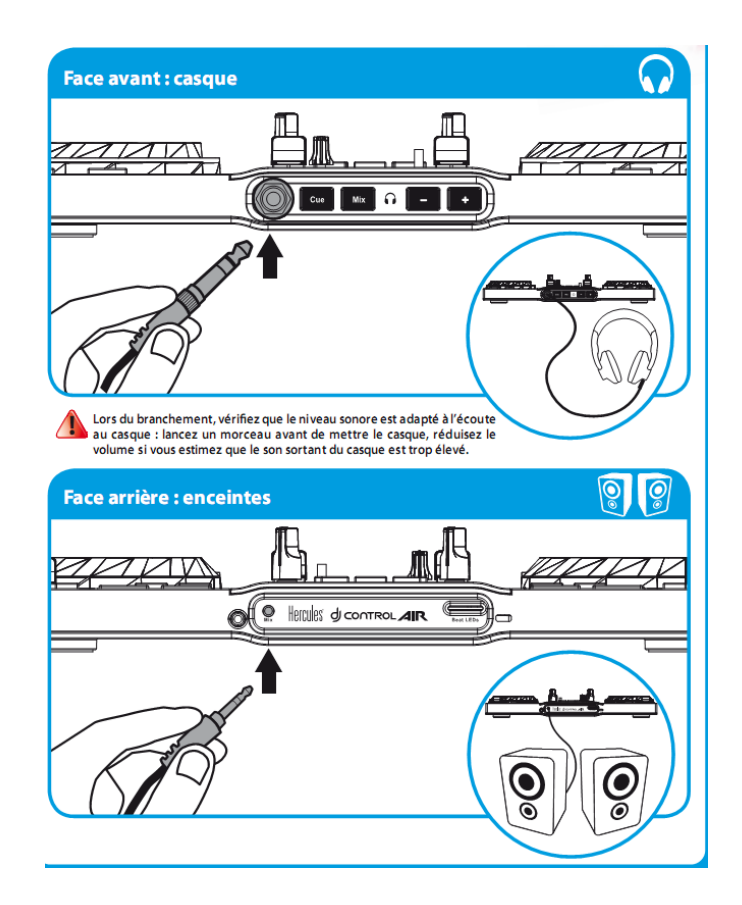

- Deuxièmement, l'utilisation d'une telle combinaison requiert que le logiciel interagisse avec deux interfaces audio (celle du PC et la console), ce qui peut être une cause potentielle de problèmes comme la latence ou le bruit.

Il est donc beaucoup plus simple d'utiliser une seule interface audio conçue et optimisée à cet effet, comme c'est le cas de la console DJ.

Ceci étant dit, si votre portable inclus une entrée **Line In**, il est possible d'utiliser les enceintes intégrées de l'ordinateur grâce à quelques simples étapes.

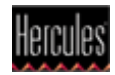

• À l'aide du câble approprié, reliez la sortie audio de la DJ Console à la prise **Line In** de l'ordinateur.

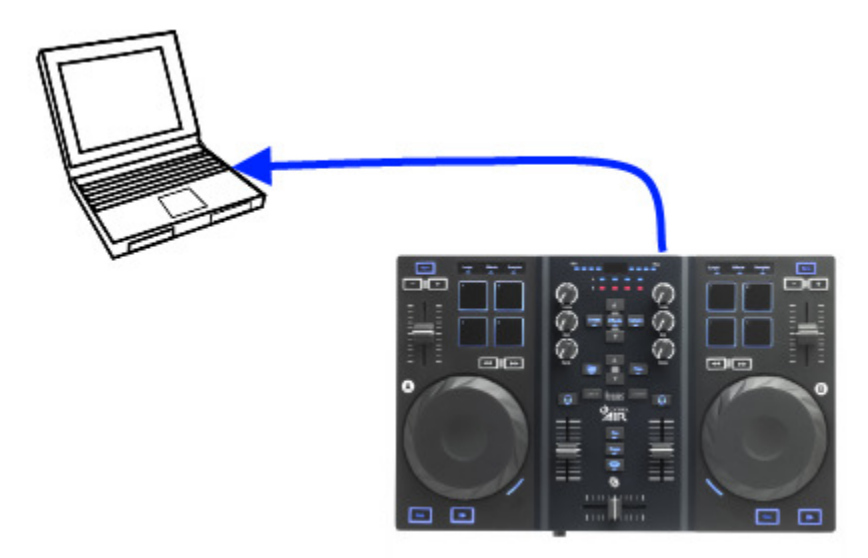

**NOTE** : Beaucoup d'ordinateurs ne comportent qu'une entrée **microphone**. La procédure décrite ci-dessous, pourra également s'appliquer, mais une attention particulière devra être portée au niveau d'entré. Consultez l'article d'aide de Microsoft suivant pour plus de détail:

Connecter un microphone, un lecteur de musique ou un autre périphérique audio à votre **ordinateur** 

- Ouvrez le **Panneau de Configuration Windows > Son**
- Sélectionnez l'onglet **Enregistrement**

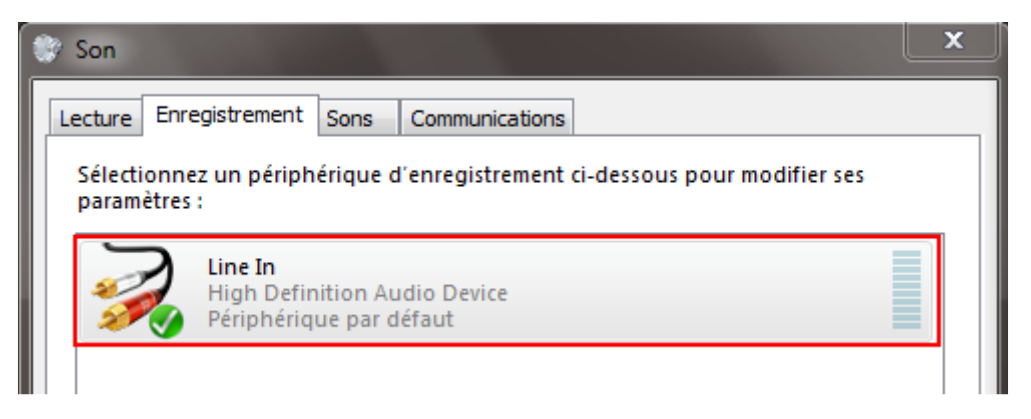

**Line In** devrait apparaître comme de source d'enregistrement pour la carte son de l'ordinateur (le nom pouvant varier selon le modèle ou le fabricant).

• Sélectionnez **Line In**, cliquez ensuite sur le bouton **Par défaut**, puis **Propriété.**

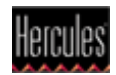

• Sous l'onglet **Écouter**, cochez la case **Écouter ce périphérique**.

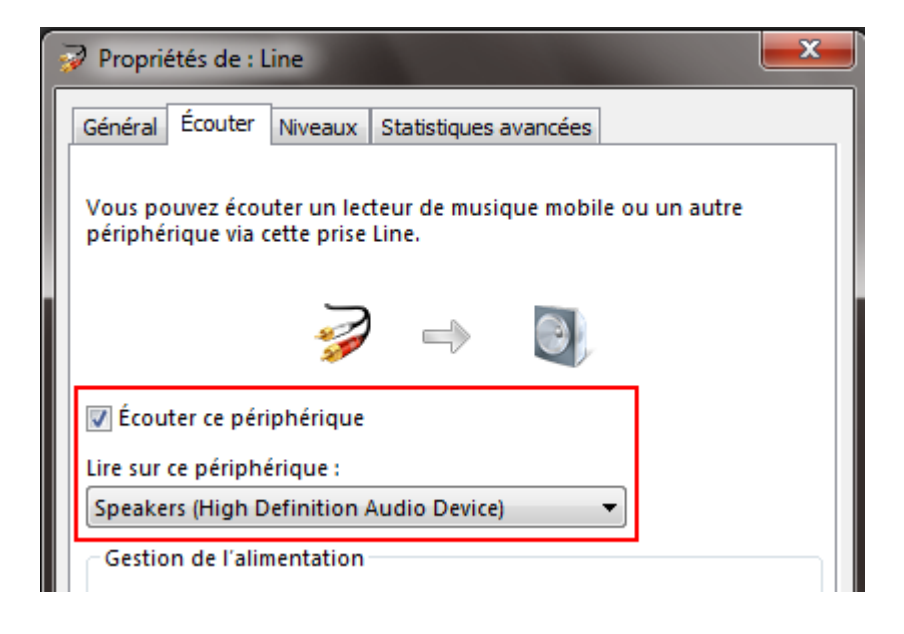

• Pour le menu **Lire sur ce périphérique**, sélectionnez la carte son de l'ordinateur (le nom devrait être le même que pour l'entrée Line In).

Cliquez finalement sur **Appliquer** pour valider la configuration.

Ceci permettra au signal audio venant de la console d'être envoyé directement vers le périphérique audio de l'ordinateur.

Une fois cette configuration terminée, vous devriez entendre le mix principal sur les enceintes intégrées de l'ordinateur et la pré-écoute sur la sortie casque de la console lors de l'utilisation de votre logiciel DJ.

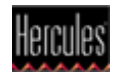